<span id="page-0-2"></span>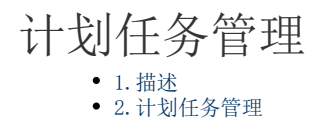

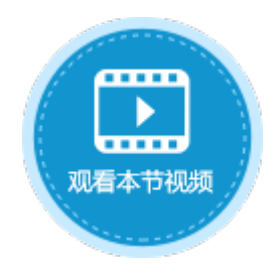

<span id="page-0-0"></span>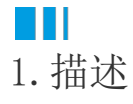

将应用发布到服务端后,在管理控制台中可对应用进行管理。如果应用中设置了计划任务,可以在管理控制台中来管理应用的计划任务。

## <span id="page-0-1"></span>n II 2.计划任务管理

在管理控制台中,单击应用管理,选择一个应用,并选择"计划任务"。 在计划任务页面中,您可以看到计划任务的列表、状态、描述、触发方式及命令,并且可对其进行设置。

图1 定时任务

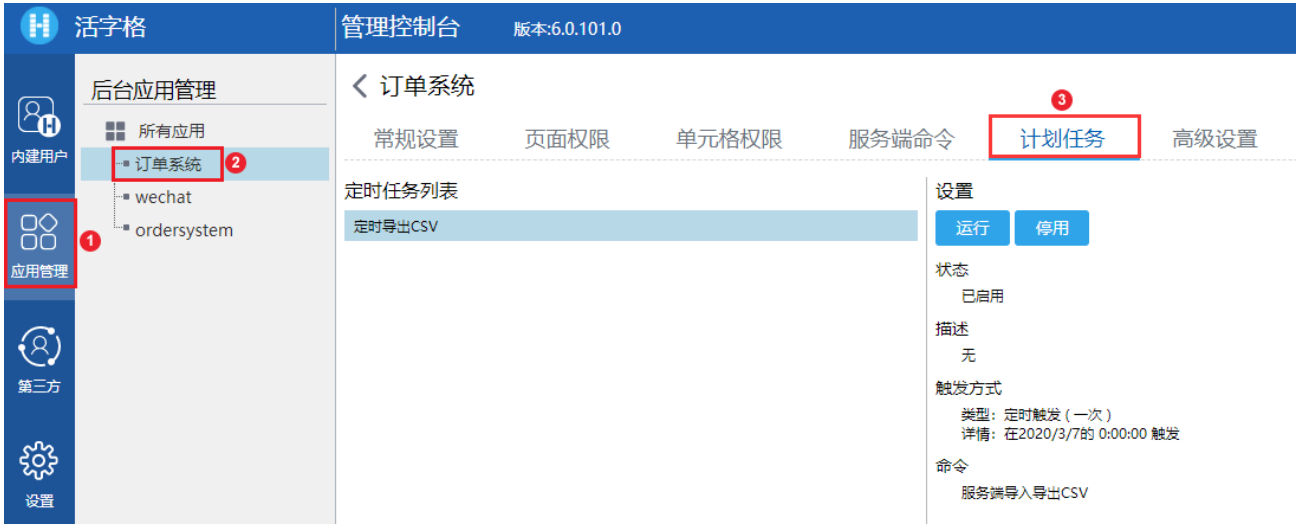

设置包括运行和停用。单击"运行"就会立即执行计划任务的命令;单击"停用"就会停用计划任务,如果要重新启用该计划任务,单击 "启用"即可。

图2 设置计划任务

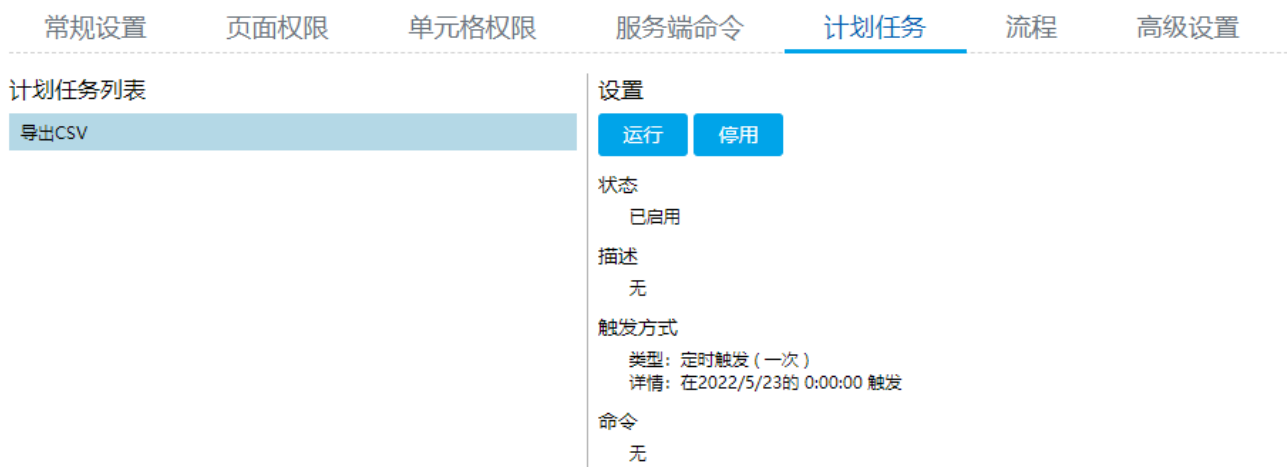

[回到顶部](#page-0-2)